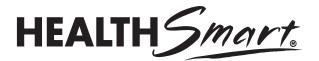

# How to Use Your HealthSmart Digital Resources

The Teacher Resources include all the materials you will need to teach each *HealthSmart* lesson in this unit. The digital format allows you the flexibility to choose whether you want to print them, use them with digital projectors and whiteboard products, or create transparencies.

#### **Slides** (PDF format)

These PDFs can serve as the slide deck for teaching the lessons. Images can be projected on to a screen or whiteboard. The Show Slide cue in the Teacher Guide prompts you to show the image and the teaching steps include instructions on when to advance to the next slide to bring up discussion summaries, additional instructions and key talking points.

### Slides (PowerPoint Slide Show)

A PowerPoint slide show is also included for presenting the slides for each lesson.

Notes are provided in the PowerPoint that mirror the teaching steps in the Teacher Guide. This enables the educator to teach the lesson directly from the PowerPoint. Using presenter mode allows you to view the notes and a preview of the slides on your monitor, while the full image is projected to a second screen. Presenter mode can be selected under the Monitors icon in the PowerPoint Slide Show toolbar. Later versions of PowerPoint will automatically open in Presenter mode if you have two monitors set up. If you have only one screen on which to show the images, the Show Slide cue in the Teacher Guide prompts you to show the slide and the teaching steps include instructions on when to advance to the next slide to bring up discussion summaries, additional instructions and key talking points

Timesaving Tip: We recommend opening the PowerPoint program before you start the lesson so you can quickly pull up the first slide and assign the Journal entry or Transition assignment.

#### Masters

The PDF masters files can be printed and copied, as well as displayed on screen. It may be useful to display each master when giving directions or reviewing content so you can visually highlight or point out specific areas on the page.

# **Health Terms Glossary**

A copy of the Health Terms Glossary is provided in the *Student Workbook*. Teachers using the digital edition may find it helpful to give each student a printed copy or access to the full glossary file to review before lessons begin, or as a reference tool for researching unknown terms.

(continued)

# How to Use Your *HealthSmart* Digital Resources (continued)

## **Teacher Keys**

Digital copies of each teacher key can be displayed on screen when reviewing answers with the class, or handed out for use by students as they correct their own or others' work.

# **Scoring Rubrics**

Rubrics for each activity may be displayed for review or handed out to establish clear expectations before students begin work.

# **Supercharging Techniques**

Supercharging means adding activities that will further engage students by involving all of them in the lesson, promoting critical thinking, getting them to move their bodies and allowing them to work with their classmates. Teachers can determine the best Supercharging techniques to use based on number of students, room arrangement, time available and educator and student comfort level.